# **SISTEM INFORMASI PERAMALAN PENJUALAN DENGAN METODE LEAST SQUARE STUDI KASUS : CV. AGP COMPUTER**

<sup>1</sup>Mohammad Idhom, <sup>2</sup>Sofyan Mifta Huda 1,2Program Studi Teknik Informatika Fakultas Ilmu Komputer Universitas Pembangunan Nasional "Veteran" Jawa Timur JL. Rungkut Madya, Gunung Anyar, Surabaya, Jawa Timur (60294) Email: <sup>1</sup>idhom@upnjatim.ac.id

**Abstrak.** *AGP Computer adalah sebuah perusahaan yang bergerak dibidang teknologi. Proses penjualan produk suatu perusahaan dapat dipengaruhi oleh berbagai faktor yang menyebabkan pengendalian stok yang tidak menentu. Pada penelitian ini dilakukan sebuah peramalan penjualan untuk mengetahui berapa jumlah penjualan disatu bulan berikutnya dari data–data sebelumnya. Data item yang digunakan dalam peramalan yaitu terdapat 6 jenis item. Permasalahan pada penelitian ini adalah bagaimana merancang dan membuat sistem informasi peramalan penjualan pada Microsoft Visual Basic.NET. Peramalan penjualan menjadi salah satu cara yang dilakukan oleh suatu perusahaan untuk meramalkan gambaran penjualan pada masa mendatang dengan menggunakan data–data penjualan sebelumnya. Metode peramalan yang digunakan adalah Least Square. Metode ini merupakan salah satu metode berupa data deret berkala atau time series, yang mana dibutuhkan data–data penjualan dimasa lampau untuk melakukan peramalan penjualan dimasa mendatang. Pada penelitian ini aplikasi peramalan penjualan yang dibuat pada Microsoft Visual Basic .Net dapat menghasilkan prediksi jumlah penjualan pada satu bulan berikutnya.*

## *Kata Kunci: Peramalan penjualan, Least Square*

AGP Computer adalah sebuah perusahaan yang sedang berkembang dengan bergerak di dalam bidang teknotogi, AGP Computer berada di wilayah JI. Jend. Ahmad Yani 153 Kediri. AGP Computer menjual alat elektronik komputer. Notebook adalah salah satu jenis produk utama yang dijual oleh AGP Computer.

Namun karena banyaknya keluaran produk model terbaru secara berulang dan permintaan konsumen yang tidak tetap AGP Computer mengalami kendala dalam hal mengisi ulang produk yang tidak pasti jumlah tiap bulannya, terkadang mendatangkan produk secara berlebihan dan terlalu banyak serta sebaliknya terkadang terlalu sedikit maka menimbulkan ketidakpastian jumlah pada stok barang yang ada. Dengan semakin berkembangnya teknologi dalam hal penjualan, maka pengambilan keputusan menjadi suatu hal yang perlu diperhatikan. Least Square merupakan metode yang sering digunakan untuk meramalkan penjualan sebagai bentuk pertimbangan dalam pengambilan keputusan. Meskipun rumus persamaannya sederhana, namun metode ini mempunyai hasil peramalan yang tidak berbeda dengan metode Time Series lainnya seperti Trend Moment.

Dari masalah tersebut AGP Computer perlu mengendalikan pendatangan produk berdasarkan jumlah penjualan menggunakan aplikasi atau sistem forecasting sebagai acuan peramalan penjualan dimasa yang akan datang. Forecasting adalah peramalan atau perkiraan yang belum terjadi. Forecasting bertujuan agar peramalan yang dibuat bisa meminimumkan pengaruh ketidakpastian ini terhadap perusahaan (Subagyo, 2002). Dengan adanya sistem ini diharapkan AGP Computer mampu meramalkan jumlah penjualan pada bulan ke depan sehingga dapat meminimalisir ketidakpastian penyuplaian produk yang paling ramai pembeli atau yang paling sering didatangkan secara berkala.

# **Metode Least Square**

Metode least square adalah metode peramalan yang biasanya digunakan untuk memprediksi peramalan penjualan (sales forecasting). Metode ini merupakan salah satu metode berupa data deret berkala atau time series, yang mana di butuhkan data – data penjualan dimasa lampau untuk melakukan peramalan penjualan dimasa mendatang sehingga dapat ditentukan hasilnya (Agustiyo,

2015). Metode Least Square juga termasuk salah satu metode yang paling luas digunakan untuk menentukan persamaan tren data karena metode ini menghasilkan apa yang secara matematika digambarkan sebagai line of best fit (Handoko, 2000).

Metode ini diterapkan pada data – data penjualan sebelumnya untuk memprediksi hasil penjualan yang akan datang. Metode Least Square terbagi menjadi dua kasus, yaitu kasus data genap dan kasus data ganjil. Secara umum persamaan garis linier time series dapat dirumuskan sebagai berikut;

Y=a+bX ....................................................(1) Keterangan :

 $Y = data$  berkala (time series data).

 $X =$  variabel waktu (hari, minggu, bulan, tahun).

a dan b = bilangan konstanta.

Untuk mendapatkan nilai Y, maka harus dicari terlebih dahulu nilai dari konstanta a dan b dengan rumus sebagai berikut;

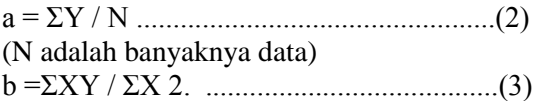

Untuk melakukan perhitungan terhadap data diperlukan nilai tertentu pada variabel waktu (X) sebagai bobotnya. Pada umumnya, yang diberi nilai 0 adalah variabel waktu yang letaknya ditengah.

- 1. Untuk data ganjil, jarak antara dua waktu diberi nilai satu satuan. Diatas 0 diberi tanda + dan di bawahnya diberi tanda – (Misal: 0, 1, 2  $, 3. \ldots$  dan  $, \ldots, -3, -2, -1, 0$ .
- 2. Untuk data genap, jarak antara dua waktu diberi nilai dua satuan. Diatas 0 diberi tanda + di bawahnya  $\text{tanda} - (0, 1, 3, 5, \dots \text{ dan } \dots -5, -3, -1,$ 0). (Agustiyo, 2015).

## **I. Metodologi**

#### **Alur Metodologi Penelitian**

Langkah-langkah yang dilakukan dalam proses pengerjaan penelitian ini adalah sebagai berikut :

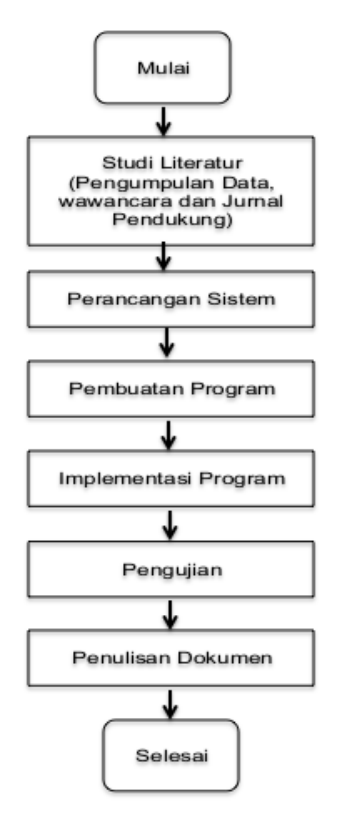

Gambar 1. Alur Metodologi Penelitian

# **Perancangan Sistem State Transation Diagram**

Aplikasi ini mempunyai alur STD (Sistem State Transation Diagram) dimana terdapat 4 kategori user yaitu : admin, direktur, kepala marketing, karyawan. Setiap user atau aktor memiliki hak akses masing – masing ktika login, sebagai berikut :

Hak akses admin adalah sebagai berikut :

- 1. Mengolah data barang
- 2. Mengolah data penjualan
- 3. Mengolah data supplier

Hak akses direktur adalah sebagai berikut :

- 1. Melihat grafik penjualan
- 2. Meramal data penjualan

Hak akses sekretaris adalah sebagai berikut :

- 1. Melihat menu laporan data barang
- 2. Melihat menu laporan data penjualan
- 3. Melihat grafik penjualan

Hak akses karyawan adalah sebagai berikut :

- 1. Melihat data barang
- 2. Melihat data penjualan
- 3. Melihat data supplier

#### **II. Hasil dan Pembahasan Implementasi Data Nyata**

Data di bawah ini adalah salah satu produk yang terdapat di AGP Computer

yaitu data merk Asus yang akan digunakan sebagai gambaran implementasi metode Least Square.

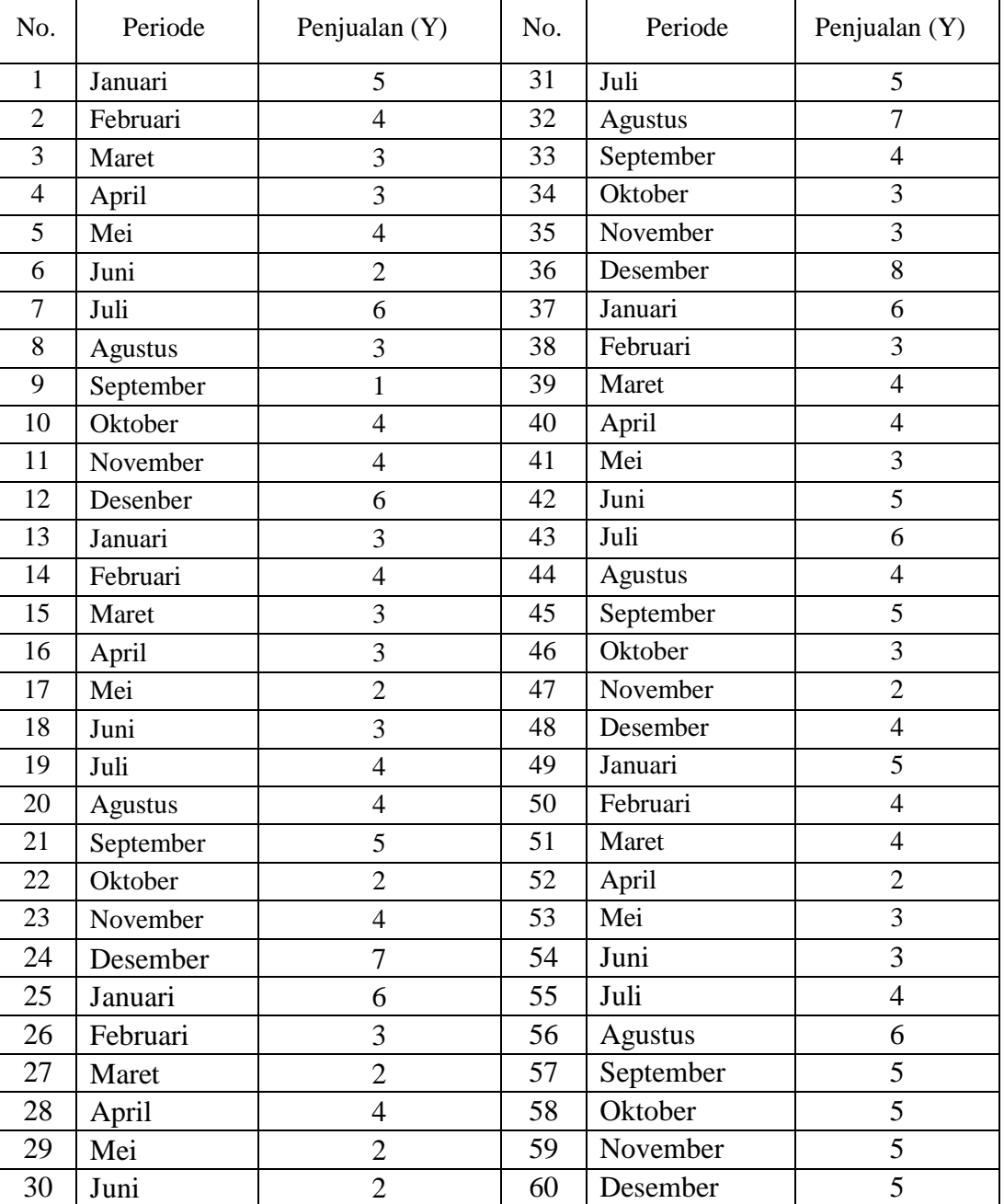

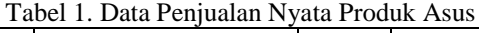

Dari data pada table 1 di atas dapat diketahui periode datanya adalah tiap bulan selama 5 tahun (2011 – 2015) pada produk Asus. Lalu pada kolom penjualan (Y) adalah data penjualan nyata dari produk tiap bulannya. Nilai jual tersebut sangat beragam karena penjualan selalu akan dipengaruhi berbagai faktor eksternal maupun internal seperti yang dijelaskan pada bab 2 sub bab peramalan penjualan. Dari data tersebut akan diimplementasikan ke dalam flowchart metode Least Square.

#### **Implementasi Pemberian Bobot**

Data nyata yang telah diinputkan ke database dan diproses pada program peramalan penjualan. Pertama data tersebut akan diberi bobot tiap periode. Pada bab 2 sub bab metode Least Square sudah dijelaskan bahwa pemberian bobot terbagi menjadi 2 kasus data yaitu data genap dan data ganjil.

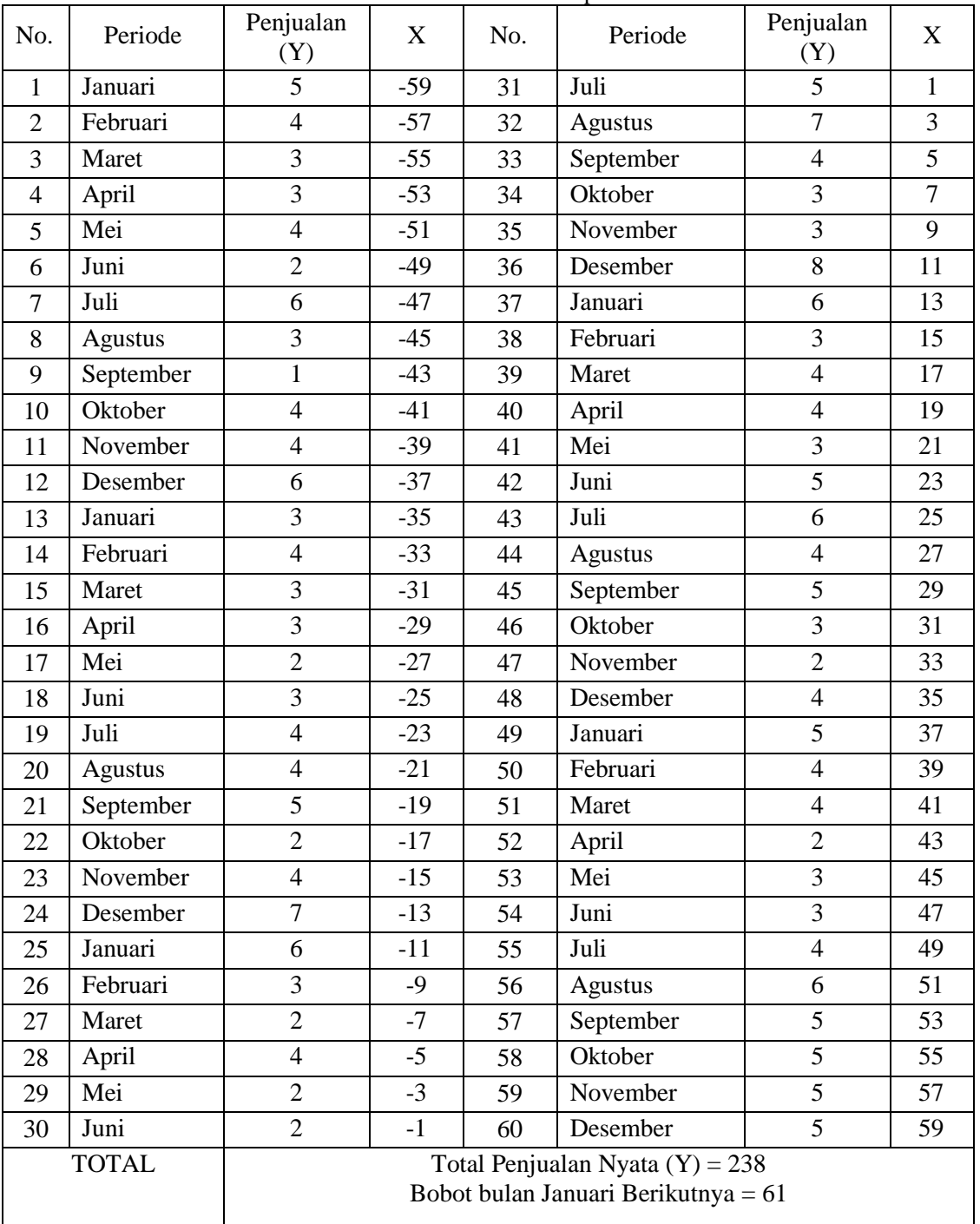

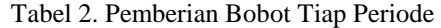

Pada table 2 menjelaskan tentang pemberian bobot pada tiap periode. Karena data yang digunakan adalah data genap maka bobot yang diberikan berselisi 2 angka satuan dan angka 0 pada nilai tengah tidak dianggap atau tidak ditulis. Bobot pada bulan berikutnya yait bulan januari adalah 61. Bobot tersebut nantinya yang akan dimasukkan ke

dalam rumus peramalan. Selain itu pada table diatas juga dihitung jumlah dari total penjualan nyata berjumlah 238.

# **Implementasi Penjualan Nyata dan Bobot Tiap Periode (XY)**

Pada tahap ini dilanjutkan dengan menghitung nilai XY tiap periode, yaitu dengan mengkalikan penjualan nyata dengan bobot pada tiap periode serta akan dihitung total hasilnya.

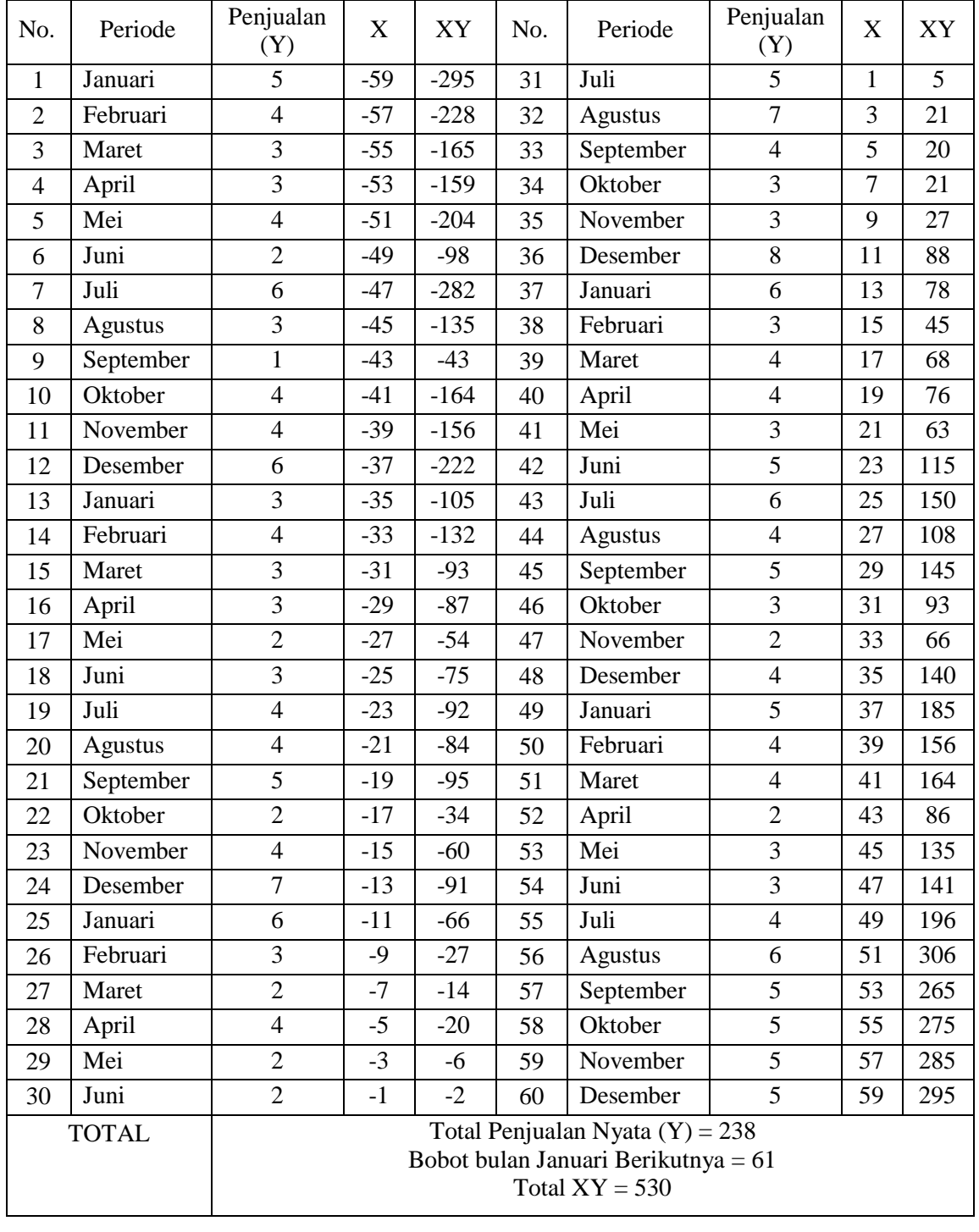

Tabel 3. Pemberian Nilai XY Tiap Periode

Pada tabel 3 menjelaskan tentang pemberian nilai XY tiap periode yang didapatkan dari proses perhitungan perkalian penjualan nyata dengan bobot yang diberikan sebelumnya pada masing – masing periode. Proses tersebut telah menghasilkan jumlah dari total XY sebanyak 530.

## **Implementasi Kuadrat Bobot Tiap**

Periode (XX) Pada tahap ini dilanjutkan dengan menghitung nilai XX tiap periode, yaitu dengan mengkuadratkan nilai bobot pada masing - masing periode serta akan dihitung total hasilnya.

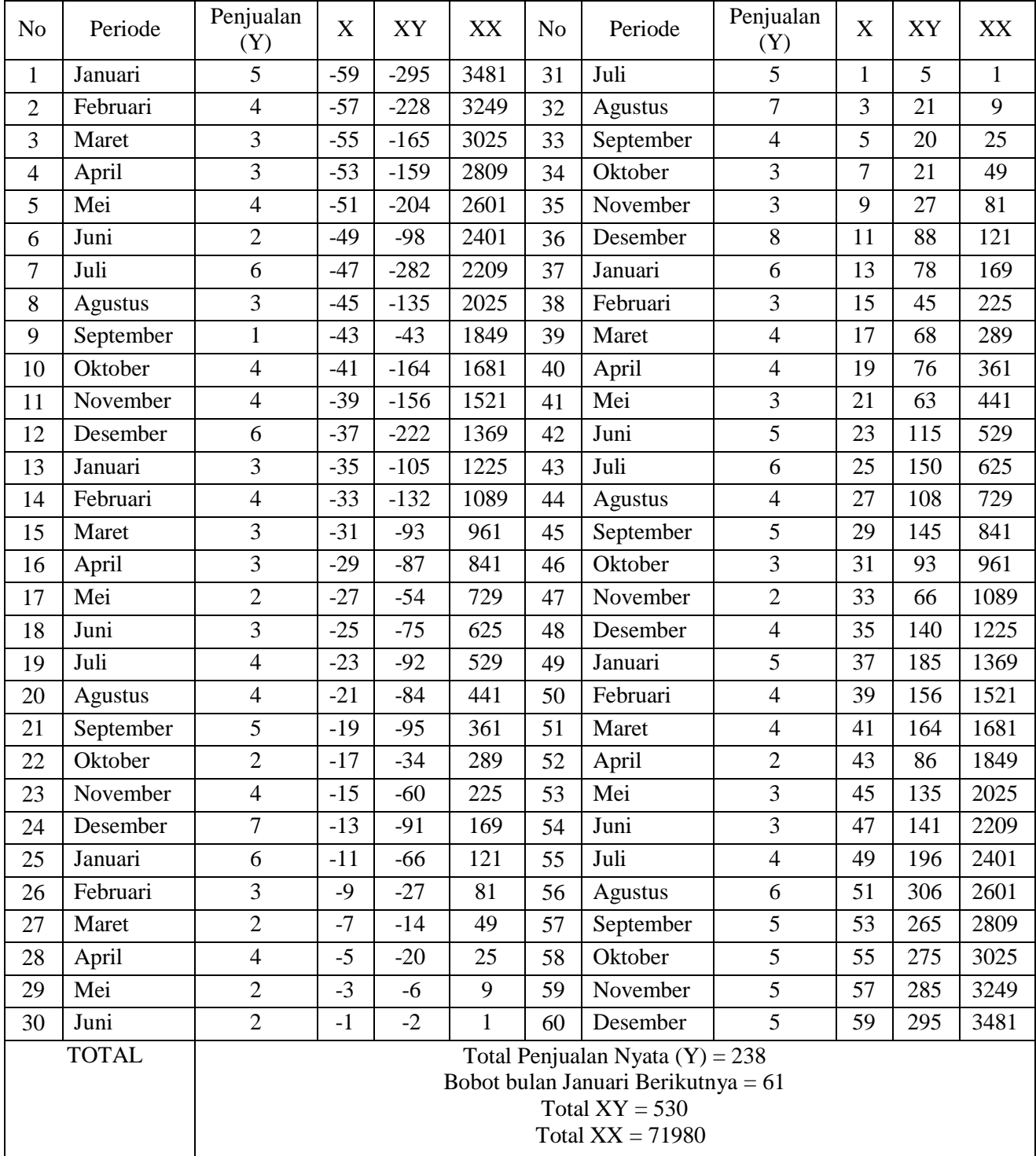

Tabel 4 Pemberian Nilai XX Tiap Periode

Pada tabel 4 menjelaskan tentang pemberian nilai XX tiap periode yang didapatkan dari proses perhitungan mengkuadratkan nilai pada bobot yang diberikan sebelumnya pada masing – masing periode. Proses tersebut telah menghasilkan jumlah dari total XX sebanyak 71980.

# **Implementasi Hasil Ramal**

Tahap ini menjelaskan proses akhir dari peramalan, yaitu menghitung hasil dari nilai – nilai yang telah didapatkan sebelumnya untuk dimasukkan ke dalam rumus metode Least Square.

Total Penjualan Nyata  $(Y) = 238$ Bobot bulan Januari Berikutnya = 61 Total  $XY = 530$ Total  $XX = 71980$ 

Setelah mendapatkan nilai dari tiap periode, selanjutnya menghitung nilai variable A dan B dengan melakukan proses hitung sebagai berikut :

 $a = \sum Y / n = 238 / 60 = 3,966$  $b = \overline{)XY}/\overline{)X^2} = 71980/530 = 0.007$ 

Dimana ∑Y / n adalah total penjualan nyata dibagi dengan banyaknya data dan ∑XY / ∑X<sup>2</sup> adalah total XY dibagi dengan total dari XX. Sehingga didapatkan tren metode Least Square sebagai berikut :

 $Y = a + bX = 3.966 + (0.007 \times 61) = 4.393$ 

Maka akan menghasilkan nilai ramal penjualan di bulan Januari yaitu : 4,393

#### **Tampilan Aplikasi Peramalan Penjualan**

Di bawah ini adalah tampilan dari aplikasi peramalan penjualan beserta penjelasannya.

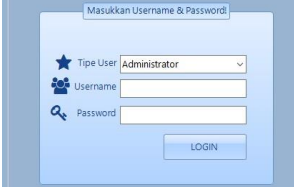

Gambar 2. Tampilan Login

Gambar 2 adalah tampilan aplikasi dari halaman login. Pada halaman ini user harus mengisi username dan password dari tiap tipe user. Terdapat 4 tipe user, yaitu Administratorr, Direktur, Sekretaris, Staff / Karyawan.

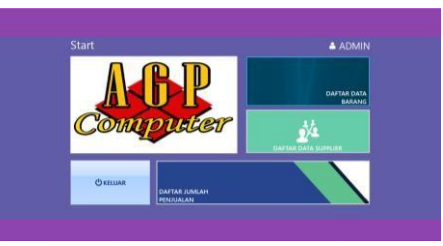

Gambar 3. Tampilan Menu Admin

Gambar 3 adalah tampilan aplikasi halaman menu admin. Admin dapat melakukan menejemen data dari data barang, data supplier dan data jumlah penjualan.

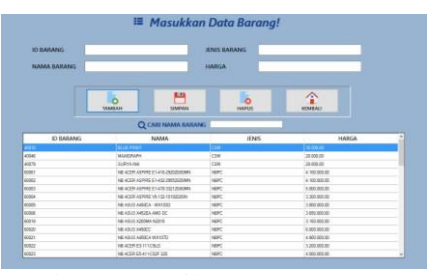

Gambar 4. Tampilan Input Data Barang

Gambar 4 adalah tampilan aplikasi input data barang. Admin akan memasukkan data barang dengan cara menekan tombol tambah, maka kolom isi data akan bisa diisi. Jika sudah terisi seluruhnya dilanjutkan dengan menekan tombol simpan untuk menyimpannya pada database. Selain menambah data, admin juga bisa melakukan update data dan menghapus data dari halaman ini. Dilakukan dengan cara memilih data yang akan diperbaharui atau dihapus terlebih dahulu. Admin juga dapat mencari data dengan filter nama barang.

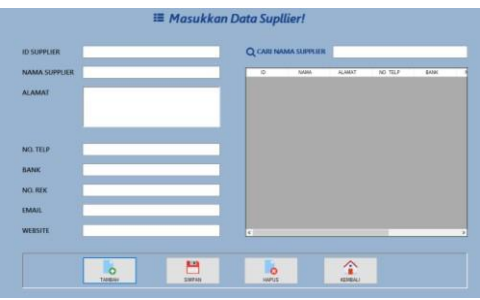

Gambar 5. Tampilan Input Data Supplier

Gambar 5 adalah tampilan aplikasi dari halaman input data supplier. Halaman ini dibuat

untuk memanajemen data supplier yang terdiri dari id supplier, nama supplier, alamat, no. Telp, nama Bank, no. Rekening, E-Mail dan Website.

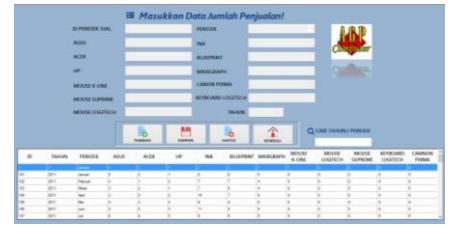

Gambar 6. Tampilan Input Data Jumlah Penjualan

Gambar 6 adalah tampilan aplikasi dari halaman input data jumlah penjualan. Pada halaman ini admin akan mengisi data dari jumlah penjualan nyata untuk diramalkan. Fungsi tombol yang terdapat pada halaman ini masih sama seperti halaman lainnya pada menu – menu admin untuk menambah data, menyimpan data, merubah data dan menghapus data. Filter untuk pencarian data pada halaman ini adalah kurun tahun dan bulan.

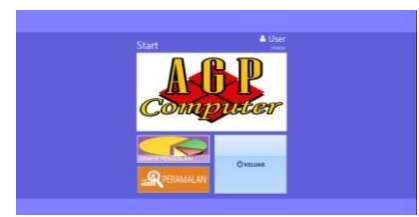

Gambar 7. Tampilan Menu Direktur

Gambar 7 adalah tampilan aplikasi dari halaman menu direktur, setelah direktur berhasil melakukan login maka akan menampilkan halaman ini. Terdapat 2 menu khusus yaitu menampilkan grafik penjualan dan melakukan peramalan penjualan. Tombol keluar untuk logout dari user direktur.

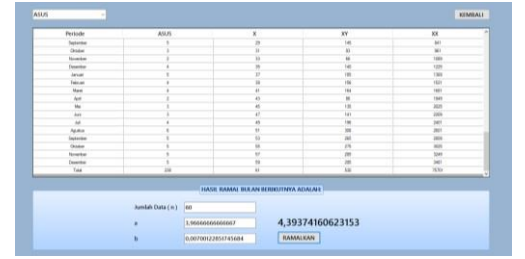

Gambar 8. Tampilan Aplikasi Peramalan Penjualan

Gambar 8 adalah tampilan aplikasi dari peramalan penjualan, disini direktur dapat memilih produk yang akan diramal. Setelah

direktur memilih salah satu produk maka akan keluar jumlah penjualan nyata yang otomatis akan dihitung. Tombol ramalkan yang terdapat pada halaman ini untuk menampilkan hasil ramalan dan tombol keluar untuk kembali ke halaman sebelumnya yaitu halaman utama aplikasi dari user direktur.

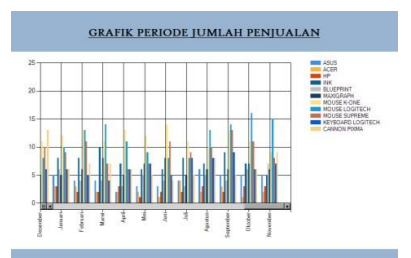

Gambar 9. Tampilan Grafik Penjualan (Direktur)

Gambar 9 adalah tampilan aplikasi dari grafik penjualan. Terdapat chart berupa batang dari tiap produk yang berbeda.

## **III. Simpulan**

Berdasarkan pembahasan dan pengerjaan program yang mengacu pada tujuan dari penelitian ini, maka dapat diambil beberapa kesimpulan :

- 1. Aplikasi peramalan penjualan yang dibuat pada Microsoft Visual Basic .Net dapat menghasilkan prediksi jumlah penjualan pada bulan b erikutnya dengan data yang digunakan sebagai acuan adalah data penjualan nyata dibulan – bulan sebelumnya.
- 2. Peramalan penjualan dengan metode Least Square dapat diterapkan pada sebuah aplikasi untuk AGP Computer untuk meramalkan hasil penjualan diperiode yang akan datang berdasarkan data penjualan dari periode sebelumnya. Peramalan ini tidak seluruhnya akurat, karena pasti mengandung angka kesalahan yang artinya nilai ramal yang dihasilkan tidak selalu sesuai dengan penjualan nyata. Dan ramalan tersebut hanya bisa mengurangi atau meminimumkan ketidakpastian yang terjadi, tetapi tidak bisa menghilangkan ketidakpastian tersebut. Ketidakpastian tersebut dapat disebabkan oleh faktor – faktor lainnya yang telah dijelaskan pada bab – bab sebelumnya.

Kesempurnaan dari suatu sistem selalu relatif berdasarkan sudut pandang dan konsep dari setiap pemikiran yang berbeda, maka untuk hasil lebih baik dan maksimal diperlukan saran dari pihak manapun untuk melengkapi kekurangan yang ada. Saran dari penulis yaitu:

- 1. Pelatihan personal sangat membantu terlaksananya sistem yang baru ini. Karena latihan tersebut dibutuhkan sebagai langkah perkenalan terhadap sistem baru, sehingga di harapkan pengoperasian sistem yang baru dapat berjalan dengan baik.
- 2. Karena faktor faktor lainnya dapat mempengaruhi peramalan, diharapkan tidak selalu mempercayai sepenuhnya hasil peramalan. Karena pada dasarnya peramalan ini hanya meminimumkan ketidakpastian, bukan menghilangkan semua ketidakpastian tersebut.

## **IV. Daftar Pustaka**

- [1] Agustiyo, H. (2015). *Sistem Informasi Peramalan Penjualan Pada Rossi Sari Kedelai Menggunakan Metode Least Square.* Universitas Nusantara PGRI Kediri, Program Studi Teknik Informatika Fakultas.
- [2] Handoko, T. H. (2000). *Dasar - Dasar Manajemen Produksi Dan Operasi.*  Yogyakarta: BPFE UGM Yogyakarta.
- [3] Muqtadiroh, F. A., Syofiani, A. R., & Ramadhani, T. S. (2015). Analisis

Peramalan Penjualan Semen Non-Curah (Zak) PT Semen Gresik. *Seminar Nasional Teknologi Informasi Dan Komunikasi 2015 (Sentika 2015)*, 2.

- [4] Noerwan, I. L., Susilo, A., & Permana, A. (2012). Peranan Peramalan Penjualan Terhadap Bahan Baku: Studi Kasus Least Square Pd Sinar Rejeki Ban Di Kabupaten Pandeglang. *E-Journal Management, Ii*(3), 1-16.
- [5] Nurudin, A. F. (2015). Aplikasi Prediksi Hasil Panen Padi Dengan Metode *Least Square* (Study Kasus : RT.001 RW.006 Ds.Warujayeng Kab.Nganjuk). Kediri: simki.unpkediri.ac.id
- [6] Sidik, B. (2014). *Pemrograman Web Dengan Php* (2nd Ed.). Bandung: Informatika Bandung.
- [7] Simanjuntak, M. (2014, Oktober). Sistem Informasi Prediksi Jumlah Buah Sawit Kebutuhan Produksi Pada PT.Tasik Raja (Pom) Menggunakan Metode Least Square. *Majalah Ilmiah Informasi Dan Teknologi Ilmiah (Inti), Iv*(3), 116-123.
- [8] Simarmata , & Paryudi . (2006). *Basis Data.* Yogyakarta.
- [9] Sulistyorini , P. (2009). Pemodelan Visual Dengan Menggunakan Umldan Rational Rose. *Jurnal Teknologi Informasi Dinamik, Xiv*(1), 25.

*Halaman ini sengaja dikosongkan.*